# **Leçon d'informatique : Tracé de courbes. Matplotlib et Numpy**

S. Benlhajlahsen - PCSI<sub>1</sub>

# **Sommaire**

- **[I Tracer la courbe représentative d'une fonction](#page-0-0) 1**
- **[II Utiliser des tableaux](#page-1-0)** numpy **2**
- **[III Histogramme de données](#page-3-0) 4**
- **[IV Représenter graphiquement les données d'un fichier](#page-4-0) 5**

<span id="page-0-0"></span>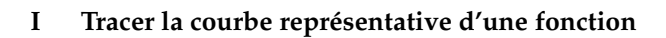

**I.A Représenter des listes de points**

**Utilisation du module** matplotlib **:**

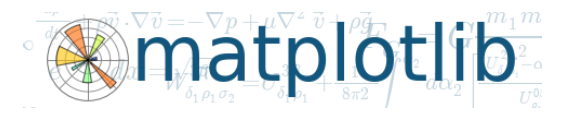

La page officielle de ce module est [https://matplotlib.org/.](https://matplotlib.org/)

```
1 import matplotlib.pyplot as plt
```
Ce module permet de tracer des courbes de toutes sortes en 2D et même en 3D. Les options sont très nombreuses et la documentation officielle fait plus de 1300 pages ! Par convention, on importera cette bibliothèque comme en figure [1.](#page-0-1)

# FIGURE 1

**Synthaxe :** La synthaxe générale est donnée en figure [2.](#page-0-2) C'est la synthaxe de base. On peut ensuite ajouter des éléments esthétiques (couleur, quadrillage, . . .). On obtient la figure [3.](#page-1-1) Si on note *x<sup>i</sup>* les éléments de la liste Lx et *y<sup>i</sup>* les éléments de  $Ly$ , on voit en figure [4](#page-1-2) que l'on a joint les points de coordonnées  $(x_i, y_i)$ .

<span id="page-0-2"></span>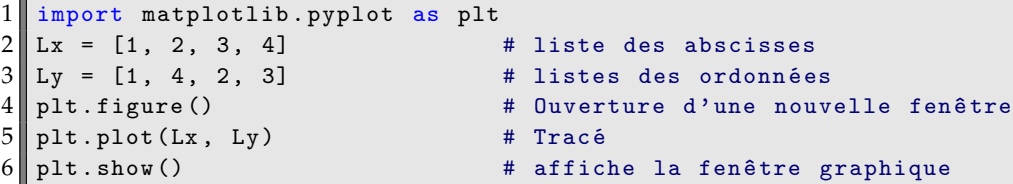

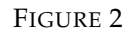

#### **I.B Représenter la courbe représentative d'une fonction**

**Un premier exemple :** On souhaite représenter la courbe représentative de la fonction  $f : x \mapsto \sin(x)$ . On prend alors une liste Lx composée de 7 points entre 0 et 6 et on crée ensuite une liste Ly composée des images par sinus. On pourra se reporter aux figures [5](#page-1-3) et [6.](#page-1-4)

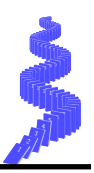

<span id="page-1-2"></span><span id="page-1-1"></span>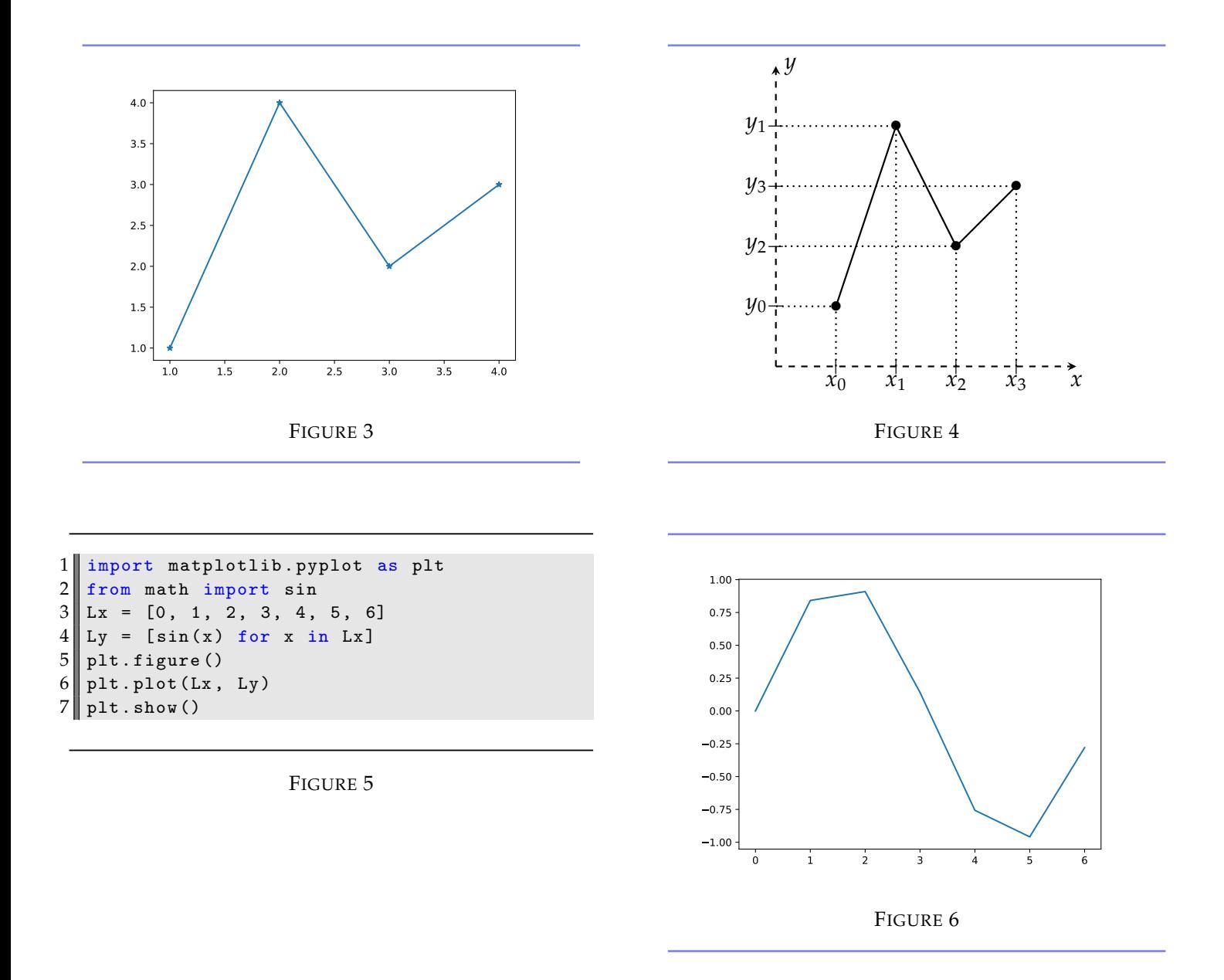

<span id="page-1-3"></span>**Amélioration :** On peut améliorer la représentation graphique en augmentant le nombre de points. Si on souhaite tracer *N* points  $(x_k)_{k \in [0,N-1]}$  régulièrement repartis entre *a* et *b*, ils seront séparés de *h* =  $\frac{b-a}{N-1}$  et suivront la loi :

<span id="page-1-4"></span>
$$
\forall k \in [0, N-1], \quad x_k = a + k \cdot h = a + k \cdot \frac{b-a}{N-1}
$$

On voit que *<sup>x</sup>*<sup>0</sup> = *<sup>a</sup>* et *<sup>x</sup>N*−<sup>1</sup> = *<sup>b</sup>*. On propose alors le scripts de la figure [11](#page-3-1) qui donne la courbe de la figure [12](#page-3-2) avec  $N = 101$  points de calculs  $a = 0$  et  $b = 6$ .

#### <span id="page-1-0"></span>**II Utiliser des tableaux** numpy

**Le module** numpy **:**

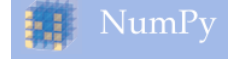

Le module numpy fournit un ensemble de méthodes adaptées au calcul scientifique. Par convention, on importera cette bibliothèque comme sur la figure [9.](#page-2-0)

**Type** numpy.ndarray **:** Le module numpy fournit un nouveau type de tableau/liste : le type numpy.ndarray. On voit en figure [10](#page-2-1) qu'on a convertit la liste [0,1,2,3,4] en un tableau numpy.

```
1 import matplotlib. pyplot as plt
2 from math import sin
3 \mid \mid Lx = [6 * i / 100 for i in range (101)]
4 \parallel Ly = [sin(x) for x in Lx]
5 plt. figure ()
6 plt.plot (Lx, Ly)
7 plt.show()
```
FIGURE 7

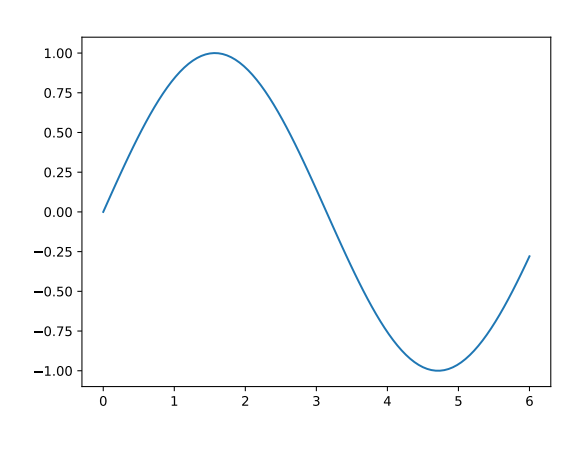

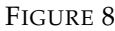

<span id="page-2-0"></span>1 import numpy as np

### FIGURE 9

**Comparaison entre listes python et tableaux** numpy **:** On raisonne sur la liste L = [10, 20, 30] et le tableau numpy  $T = np.array([10, 20, 30]).$ 

- Les deux objets sont indexés entre 0 et len(L)-1 ou len(T)-1 ;
- L[0] et T[0] renvoie 10.
- les listes python peuvent être hétérogènes, c'est-à-dire composées d'éléments de type différents comme [1, "abc", True] alors que les **tableaux** numpy **doivent être homogènes** ;
- Les tableaux numpy ont une taille fixée.

```
1 \mid \!\!\mid >>> tab = np. array ([0, 1, 2, 3, 4])
2 \mid \rangle >> \text{type}(\text{tab})3 <class 'numpy.ndarray'>
```
#### FIGURE 10

**Méthodes du module** numpy **:** numpy fournit quelques méthodes pratiques en calcul scientifique :

- la plupart des fonctions mathématiques de bases et les constantes commme np.pi, np.sin, np.exp, np.log *[a](#page-2-2)*
- la méthode np.linspace(a, b, N) fournit un tableau numpy de *N* valeurs régulièrement espacées entre *a* et *b* (compris). Ainsi, np.linspace(0, 5, 6) renvoie array([0., 1., 2., 3., 4., 5.]).
- np.arange(a,b,step) a le même usage que range. Ainsi, np.arange( $0,6,1$ ) renvoie array( $[0, 1, 2, 3, 4, 5]$ 5]).

<span id="page-2-2"></span>*a*. Vous noterez que np.log, np.arcsin, np.sqrt. . .est le logarithme népérien et np.log10 le logarithme décimal.

**Avantage des tableaux** numpy **: la vectorisation** L'avantage principal des tableaux numpy est le suivant : une opération sur le tableau T est appliqué directement aux élements du tableau.

- $3*T$  renvoie un tableau de même taille où tous les éléments ont été multipliés par 3. Ainsi, si  $T = np$ .  $array([1, 2, 3])$ , alors  $3*T$  renvoie  $array([3, 6, 9])$ .
- T\*\*2 renvoie le tableau des carrés. Ainsi,  $T**2$  renvoie array([1, 4, 9]).
- $\bullet$  1/T renvoie le tableau des inverses. Ainsi, 1/T renvoie  $\arctan([1, 0.5, 0.33333333])$ .
- On peut appliquer une fonction sur le tableau. Ainsi, np.sin(T) renvoie le tableau du sinus des éléments.
- Enfin, entre deux tableaux de même dimension, l'opération + ou l'opération réalise l'addition deux à deux éléments ou la soustraction. Ainsi, np.array([10, 20])+np.array([1, 2]) renvoie np.array([11, 22]).

On donne un exemple de tracé de fonction utilisant numpy pour la vectorisation en figure [11.](#page-3-1)

```
1 import matplotlib. pyplot as plt
2 import numpy as np
3 \, \text{Tx} = np \cdot \text{linspace}(0, 6, 101)4 \parallel Ty = np \cdot sin(Tx)5 plt. figure ()
6 \parallel plt. plot (Tx, Ty)7 plt.show()
```
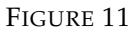

<span id="page-3-2"></span>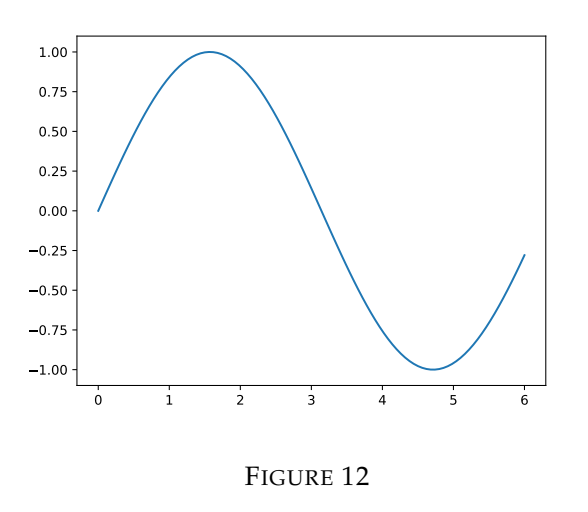

#### <span id="page-3-0"></span>**III Histogramme de données**

**Lancer de dé :** On lance *N* fois un dé à six faces. On stocke les résultats de ces tirs dans une liste python ou dans un tableau numpy. Pour représenter les occurences de chaque face, on peut faire un histogramme (voir figures [15](#page-4-1) et [16\)](#page-4-2). Pour un histogramme, il faut préciser le nombre de « bâtons ou barres » *[a](#page-3-3)* . Chaque barre a alors une taille correspondant au nombre d'occurence de chaque face.

<span id="page-3-3"></span>*a*. *bins* en anglais

```
1 import matplotlib. pyplot as plt
2 import numpy as np
3 \parallel N = 204 \parallel L = [1]5 for i in range (N):
6 | L. append (np. random. randint (1,7))
7 T = np. array (L) # facultatif
8
9 plt. figure ()
10 plt . hist (T, bins = 6, edgecolor="black")
11 plt.show ()
```
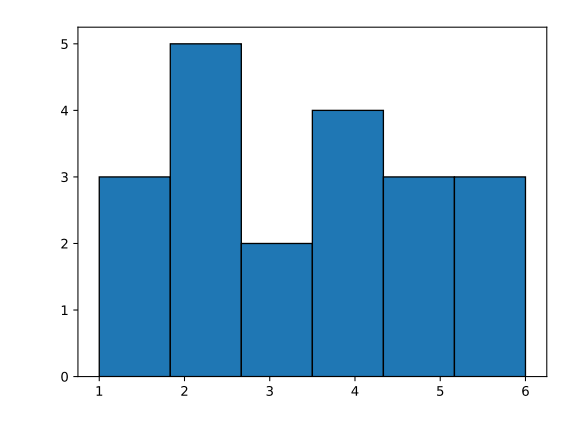

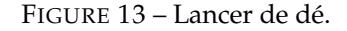

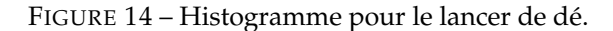

**Exemple de la gaussienne :** On peut aussi faire un tirage qui suit une loi normale ou gaussienne qui s'écrit :

$$
f: x \mapsto \frac{1}{\sigma\sqrt{2\pi}} \exp\left(-\frac{1}{2}\left[\frac{x-\mu}{\sigma}\right]^2\right)
$$

où *µ* est la valeur moyenne et *σ* l'écart-type. On pourra se reporter aux figure [15](#page-4-1) et [16.](#page-4-2)

<span id="page-4-1"></span>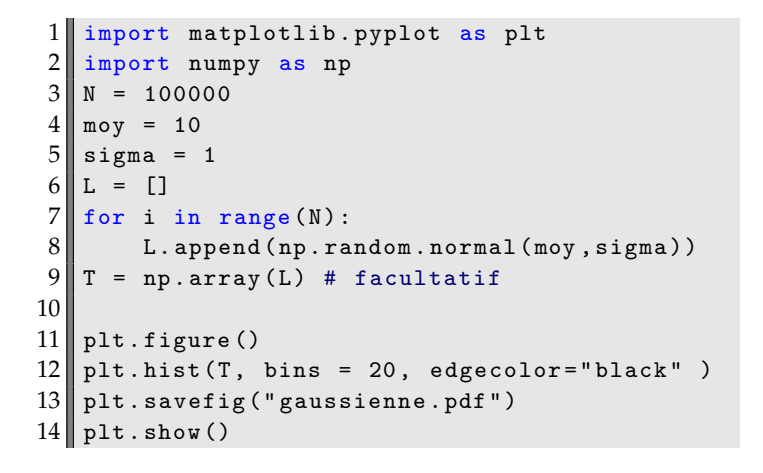

<span id="page-4-2"></span>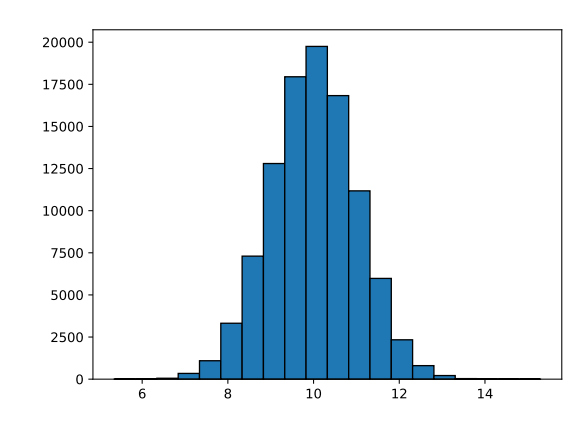

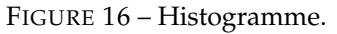

FIGURE 15 – Tirage aléatoire avec une loi gaussienne.

# <span id="page-4-0"></span>**IV Représenter graphiquement les données d'un fichier**

#### **Données issues d'un capteur :**

Supposons qu'un capteur enregistre ses données dans un fichier donnees.txt ou donnees.csv *[a](#page-4-3)* composée de deux colonnes : le temps pour la première et une tension pour la deuxième. On en donne quelques lignes :

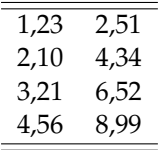

et l'allure du fichier :

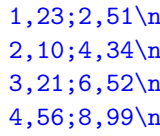

<span id="page-4-3"></span>*a*. Un fichier .csv est comparable à un fichier .txt qui organise les données sous forme de colonnes.

**Quelques méthodes :** Si on importe une ligne dans une variable line, on doit :

- enlever le caractère "\n" avec le hachage line[:-1] ;
- remplacer la virgule "," par le point "." par l'instruction line.replace("," , ".") ;
- séparer les deux colonnes au niveau du point-virgule par l'instruction line.split(";") ;
- convertir une chaîne en flottant par l'instruction float("1.23").

Le script de la figure [17](#page-5-1) donne la courbe de la figure [18.](#page-5-2)

```
1 import matplotlib. pyplot as plt
 2 \parallel Lx = []3 \begin{vmatrix} Ly & = & [ \end{vmatrix}<br>4 with op
 4 with open ("donnees.csv", "r") as file:<br>
for line in file:
 \begin{bmatrix} 5 \\ 6 \end{bmatrix} for line in file:<br>t = line.repl
                      t = 1ine.replace (", ", "...") [:-1].
                             split (";")
 \begin{array}{c} 7 \ 8 \ \end{array} \begin{array}{c} x = \text{float}(\texttt{t[0]}) \\ y = \text{float}(\texttt{t[1]}) \end{array}\begin{array}{c|c} 8 & y & = \text{float(t[1])} \\ 9 & \text{Lx.append(x)} \end{array}\begin{bmatrix} 9 \\ 10 \end{bmatrix} Lx. append (x)<br>Ly. append (y)
                      Ly. append (y)
11 plt. figure ()
12 \text{ plt. plot (Lx, Ly, "bo", linestyle = "--")}13 plt. savefig ("donnees.pdf")
14 plt.show ()
```
<span id="page-5-2"></span>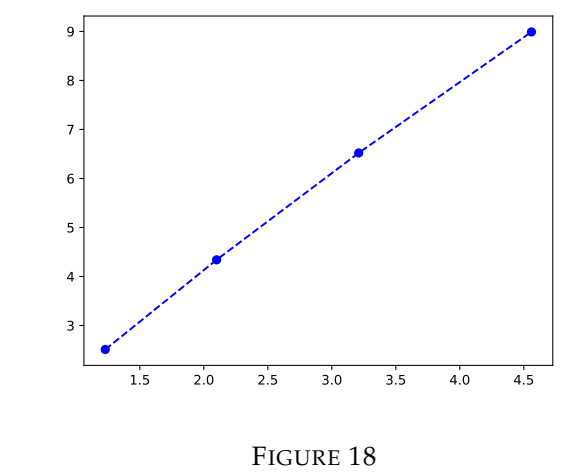

FIGURE 17